## **EBA Akademik Destek 2020 TYT-AYT Deneme Sınavları**

**11.ve 12.Sınıflar EBA Akademik Destek TYT-AYT Denemelerine Nasıl Başlanır,Denemeler Nasıl Bitirilir,Denemeler ne zaman yapılacak?** vb tüm soruların cevaplarını burada bulabilirsiniz.

MEB-Raunt işbirliği ile kurulan **EBA Akademik Destek** (bubizeuyar.com) sistemine 12 .sınıflar için 15 adet 2020 YKS (TYT-AYT) denemesi planlandı.

İlk 2020 YTY denemesi 28 Eylül 2020'de,2020 AYT denemesi 29 Eylül 2020'de yapıldı. EBA üzerinden 15.ve son YKS denemeleri 2020 YKS sınavından bir hafta önce;13-14 Haziran 2020 tarihlerinde yapılacak.

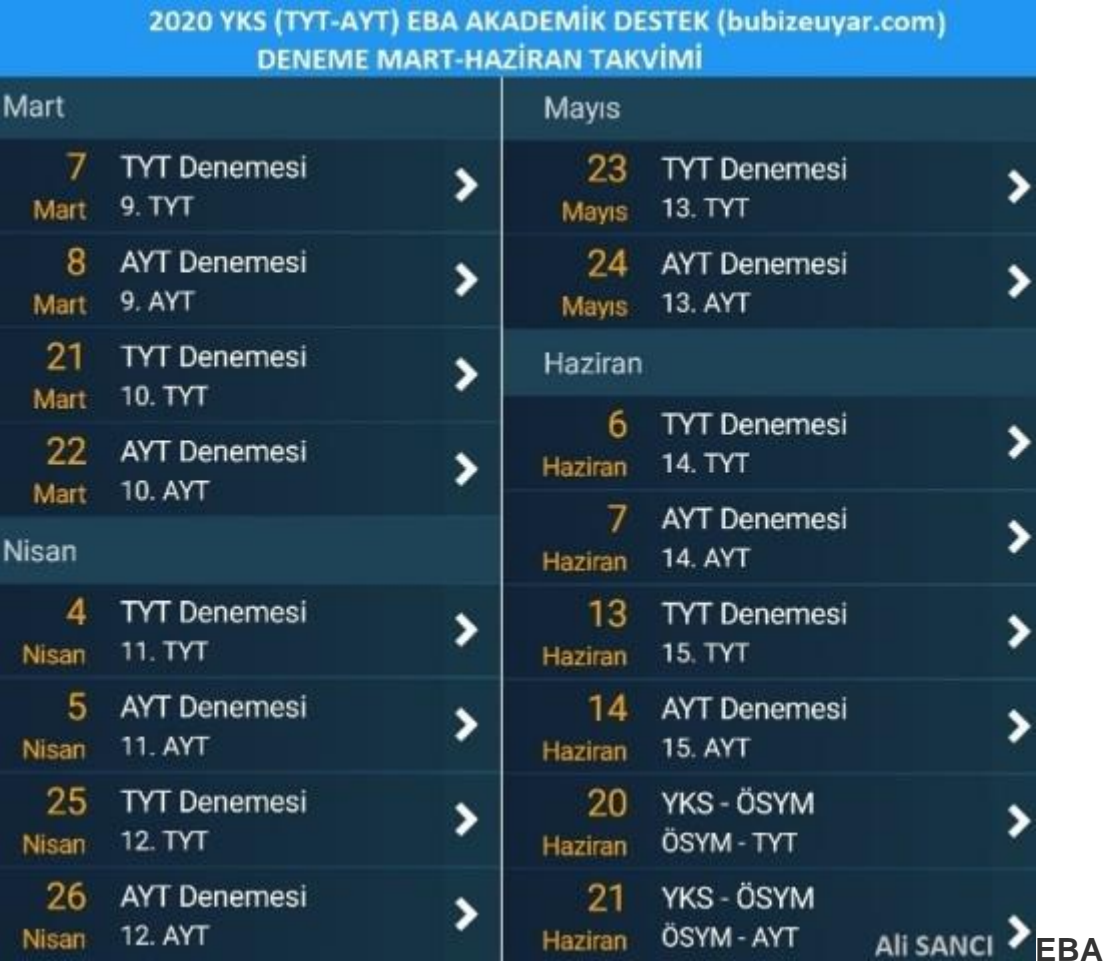

**AKADEMİK DESTEK** (bubizeuyar.com)

**2020 YKS DENEME** MART-HAZİRAN TAKVİMİ

MEB'in sadece 11.ve 12.sınıflara (mezun öğrenciler sistemi kullanamaz) hem derslerinde hem de YKS'ye hazırlıkta destek olması için geliştirdiği **EBA Akademik Destek** yada **bubizeuyar.com** sisteminde MEB'in online yaptığı TYT-AYT denemelerine nasıl başlanacak,nasıl yazdırılacak ve nasıl bitirilecek? madde madde kısaca izah etmeye çalışacağım.

**1)** EBA 'ya (**[https://www.eba.gov.tr](https://www.eba.gov.tr/)**/) **[bubizeuyar.com](http://www.bubizeuyar.com/)** adresinden sisteme **EBA bilgileri ile giriş** yapınız.

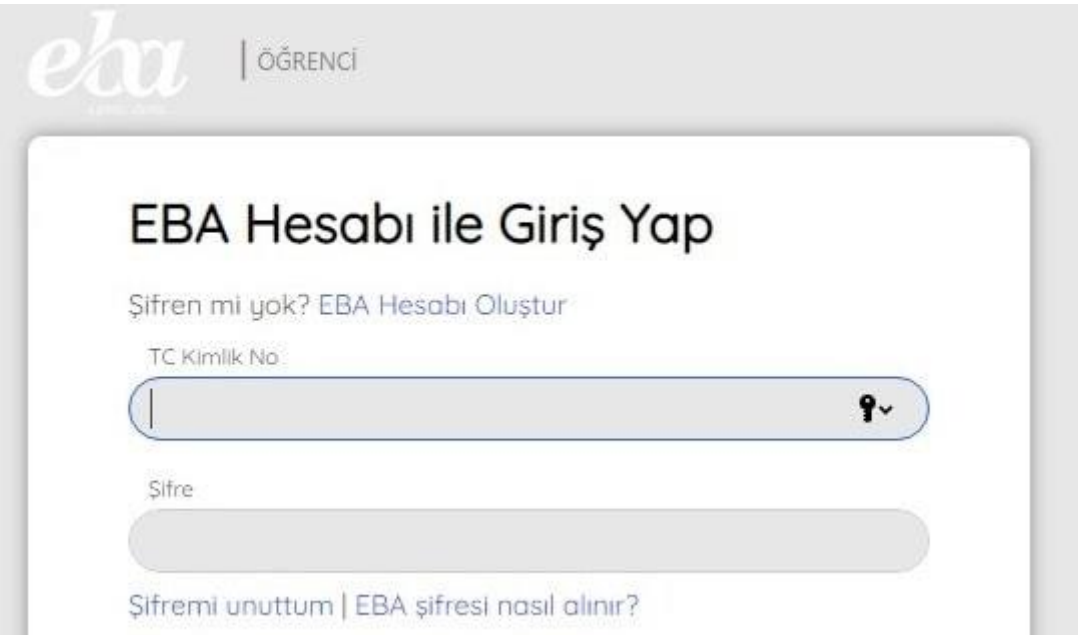

**2)** [EBA](https://www.alisanci.com/?s=eba&submit=) Akademiğe giriş yapınca **alanınızı seçiniz**.Devamında kişisel bilgilerini doldurunuz yada bunu daha sonra da yapabilirsiniz.

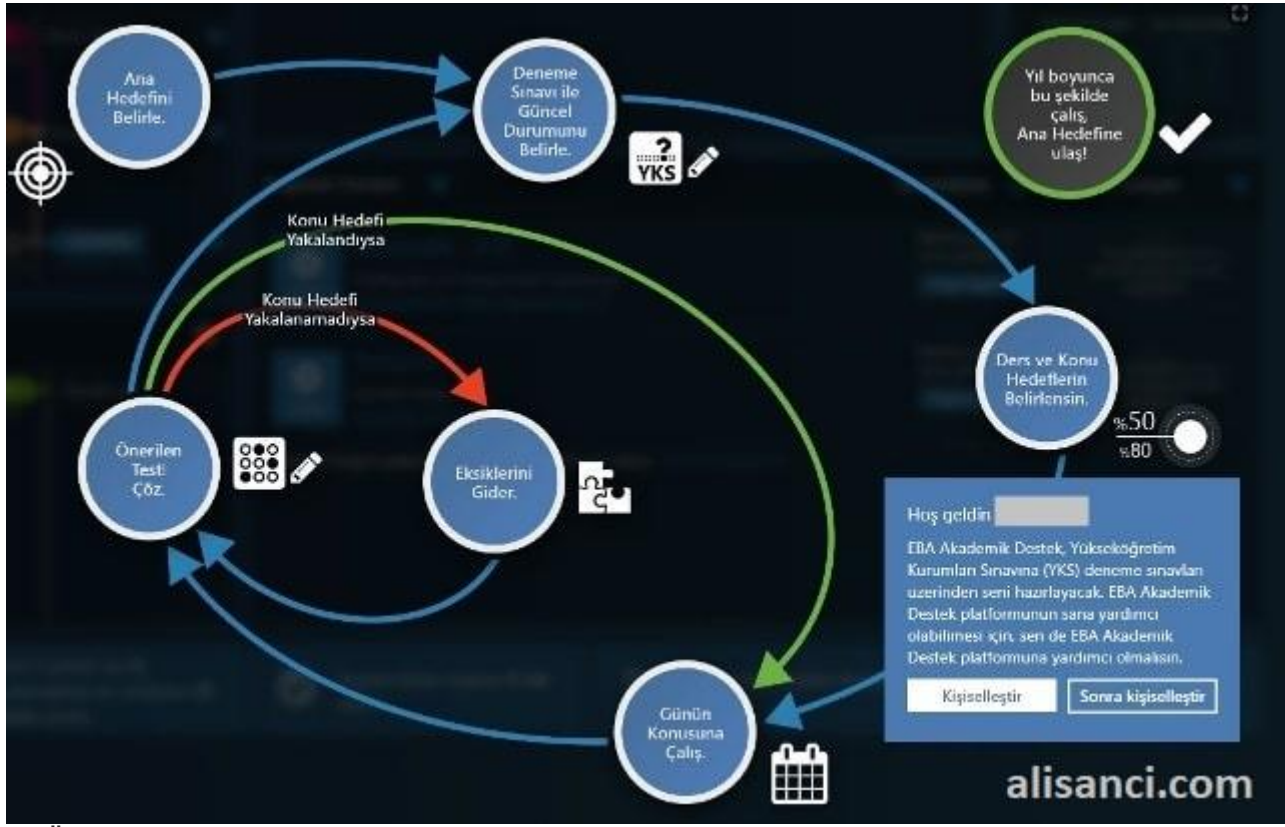

**3)** Üst menüden "**TESTLER**" e tıklayınız.Ardından sağda yer alan "**Deneme Sınavları**" nı seçiniz. Deneme sınavına başlamak ve açıklamaları okumak için "**Başlat**" a tıklayınız

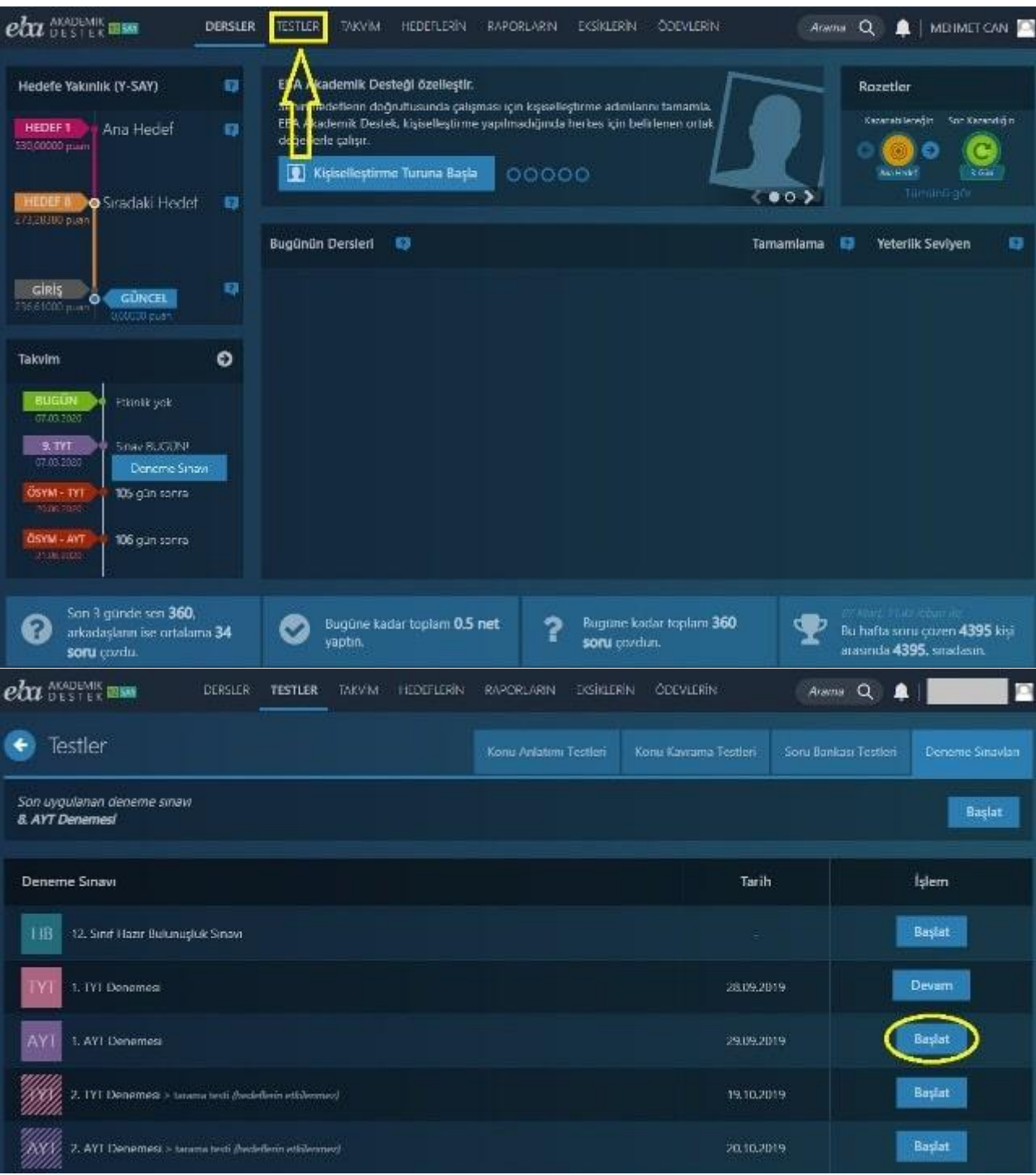

**3)** "**Başlat**" a tıklayınca TYT ve AYT denemeleri için ayrı ayrı aşağıdaki açıklamalar geliyor.Burada en dikkat çekici olan nokta ; normal bir denemeden fazla olarak 12 dk ek süre veriliyor olması.Bu ek süre yazdırmak vb işlemler için

düşünülmüş.Açıklamaları tam olarak anlaşıldıktan sonra "**Sınavı Başlat**" a tıklayarak sınava başlayabilirsiniz.

## 2. TYT Denemesi

- \* Türkiye genelinde uygulanacak bu deneme sınavına, Sınav tarihi saat 10:00 'dan sonra istediğin zaman girebilirsin.
- \* Bu snavda sırasıyla Türkçe, Sosyal Bilimler, Temel Matematik ve Fen Bilimleri Testi bulunmaktadır.
- · Bu sınav, takviminde şu ana kadar işlenen konuları kapsamaktadır.
- · Tüm testler için toplam süre 135 dakikadır. Online ortamda soruları ekranda görüp çözmenin kaybettirebileceği zaman payı düşünülerek, 135 yerine, 147 dakika süre tanınmıştır.
- · Sınavı başlattıktan sonra yazıcıdan testlerin çıktısını alarak, sorulan kağıt üzerinde çözebilirsin. Sınav için verilen ek süre, çıktı alman için yeterli olacaktır.
- \* Sınav puanlanırken, çoktan seçmeli sorulardaki doğru cevaplarının sayısından, yanlış cevaplarının sayısının dörtte biri düşülecektir. Bu nedenle, hakkında hiçbir fikrin olmayan soruları boş bırakmalısın. Ancak soruda verilen seçeneklerden birkaçını eleyebiliyorsan, kalanlar arasında doğru cevabı kestirmeye çalışman yararına olabilir.
- · Tarama kapsamlı bu sınavın sonucu hedeflerine yansımayacaktır. Bu sınavla tespit edilecek eksiklerini gidermen başarının artmasına yardımcı olacaktır.

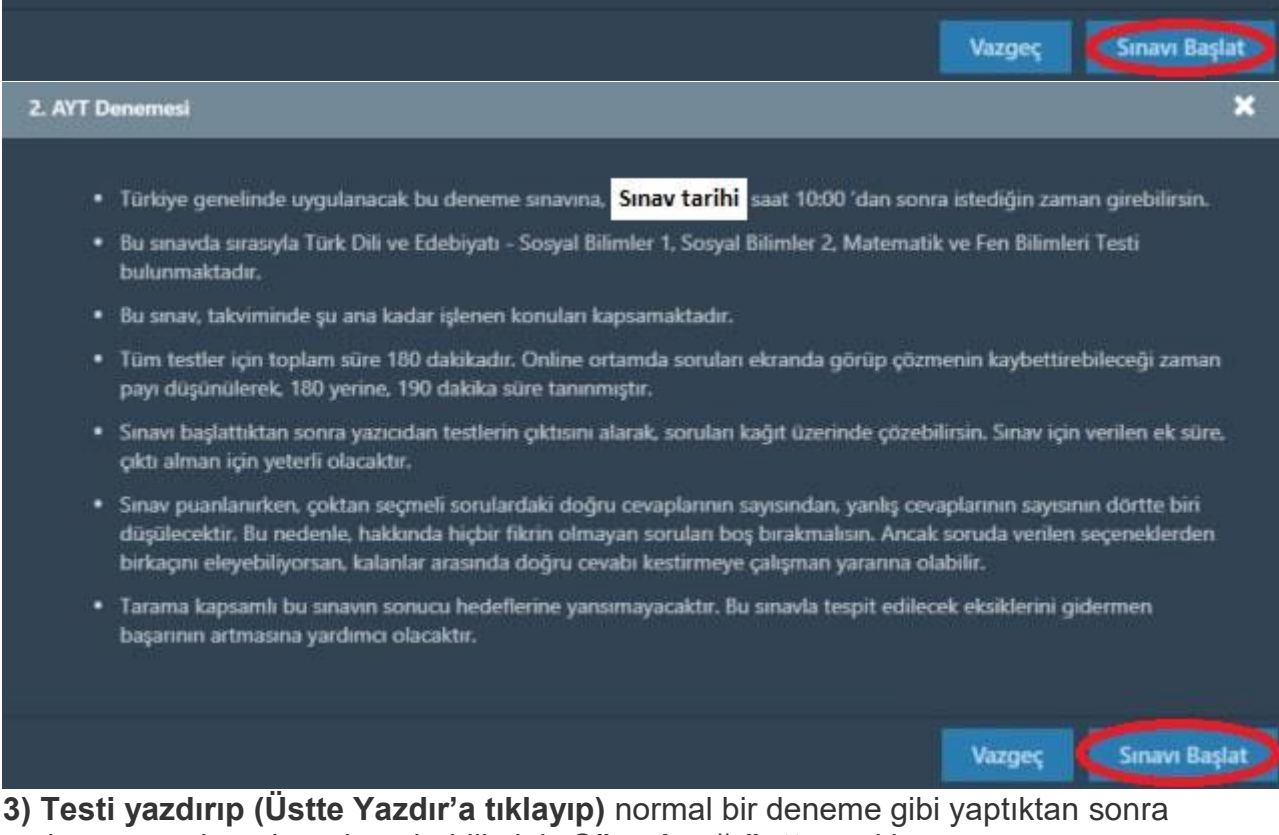

sadece cevapları ekrandan girebilirsiniz. Süreyi sağ üstten takip edebilirsiniz.Cevapları işaretlemek için ilgili şıka tıklamanız yeterli.Sınavı bitirmek için sağ altta "Testi Bitir" e tıklayınız."Yazdır" a tıkladığınızda tüm derslerin soruları yazılır.Her ders için ayrı ayrı "Yazdır" a tıklamanıza gerek yok.İsterseniz "Yazdır"a tıklayınca pdf seçip kaydedebilirsiniz de.

×

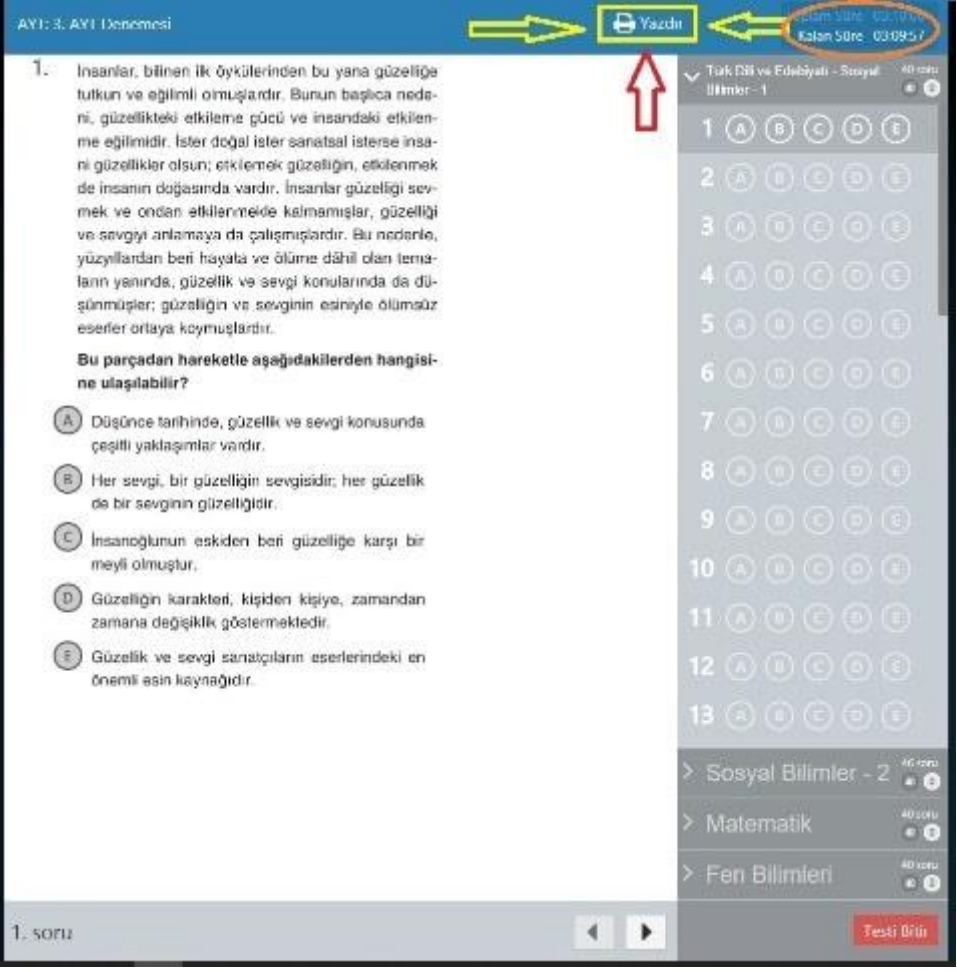

## AYT: 3. AYT Denemesi

 $16.$ "Türkiye'de dağınık yerleşme dokusu ve özellikleri" ile ilgili olarak hazırlanan aşağıdaki poster çalışmasında eksik bilgilerin yanında bazı hatalar da bulunmaktadır.

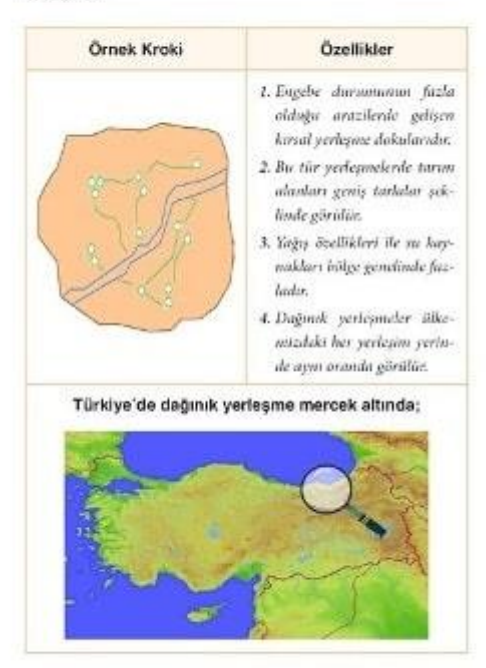

Poster çalışmasının tutarlı bir bütünlük oluşturabilmesi için aşağıdaki düzenlemelerden hangisinin yapılmasına gerek yoktur?

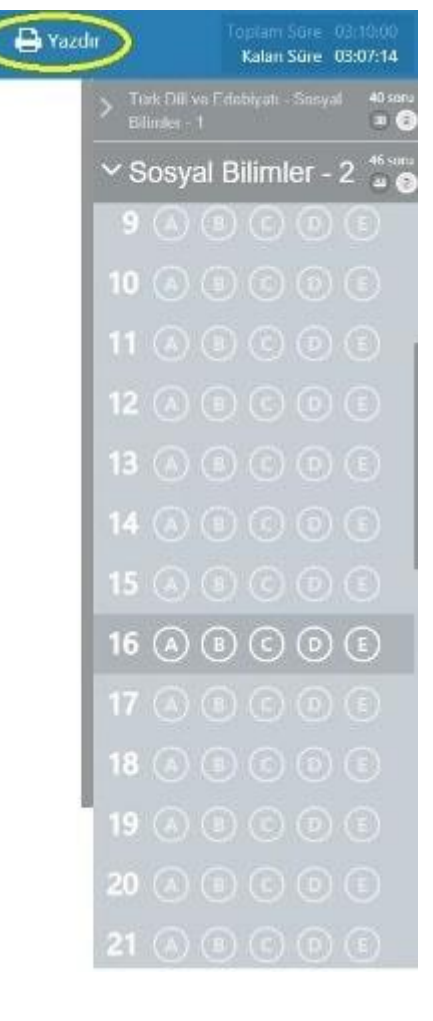

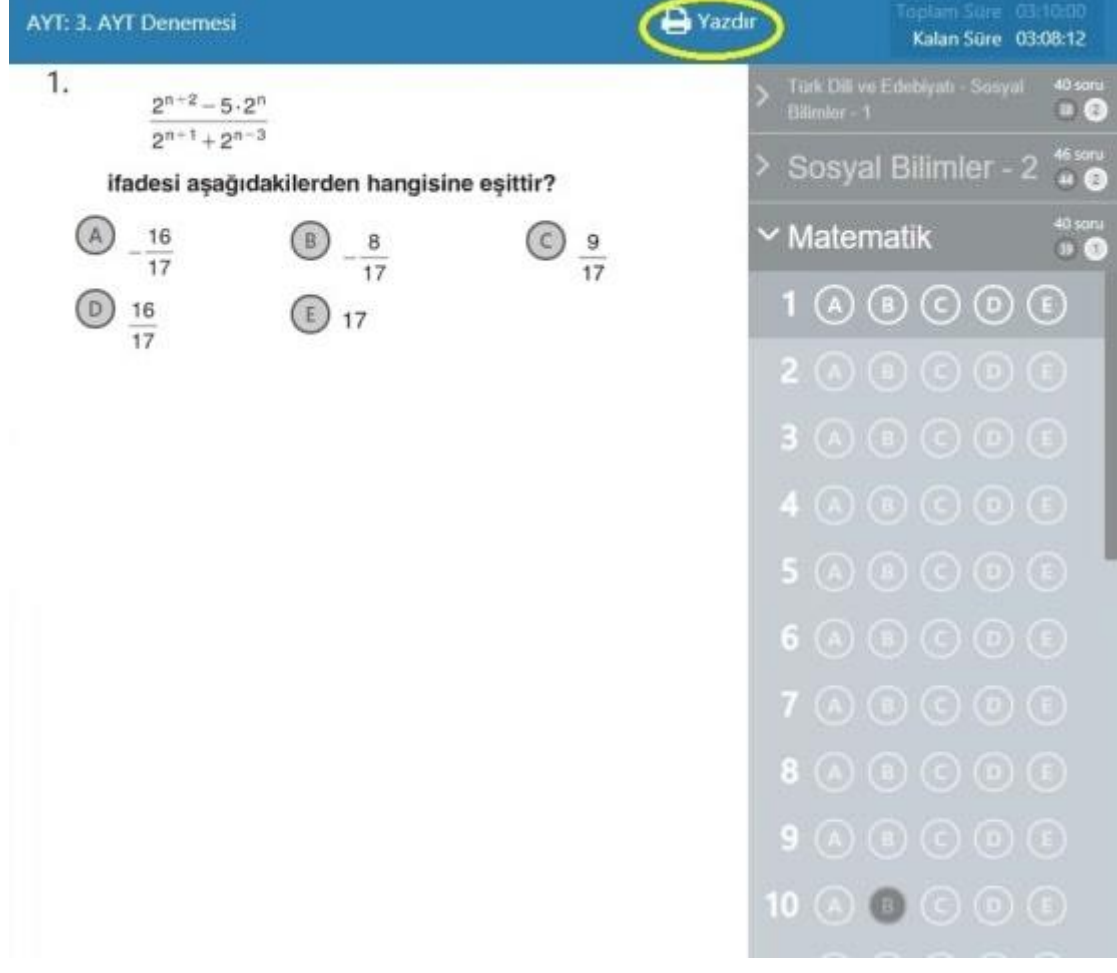

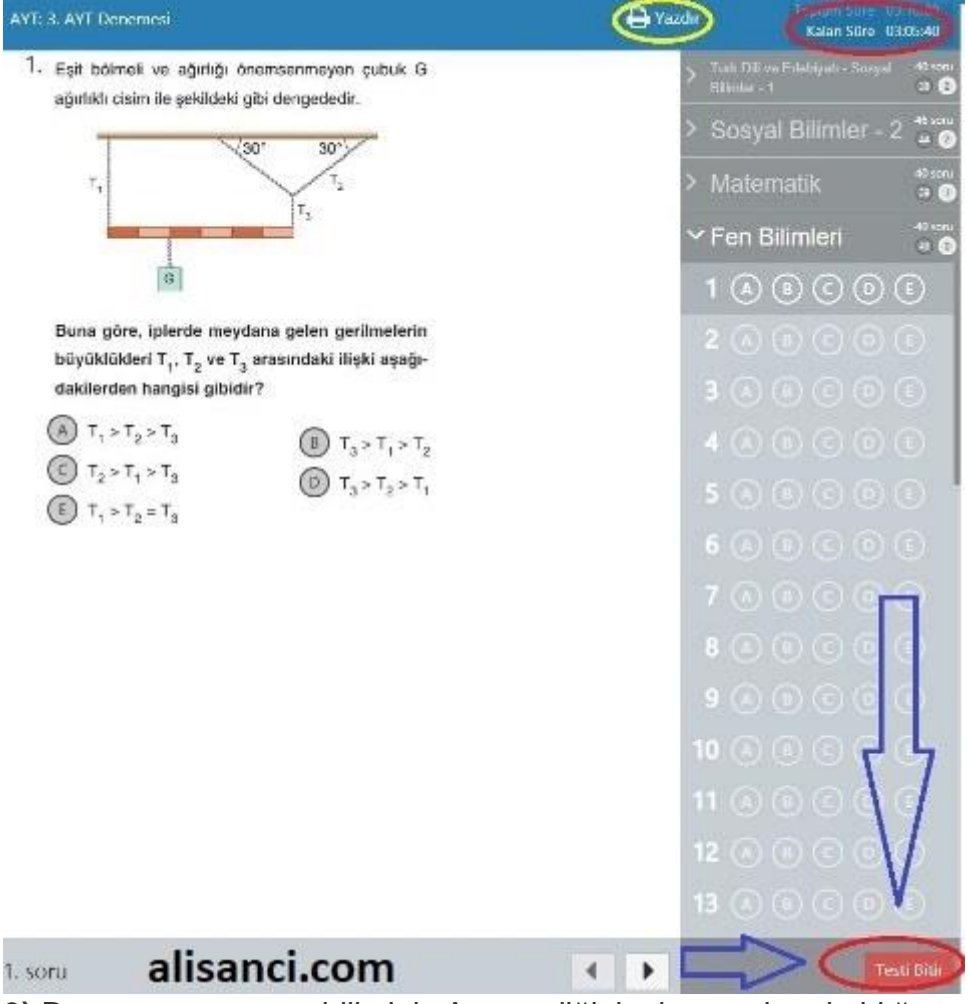

**3)** Denemeye ara verebilirsiniz.Ara verdiğiniz denemelere kaldığınız yerden devam edebilirsiniz.Tabi en doğrusu hiç ara vermeden devam etmek diye düşünüyorum.

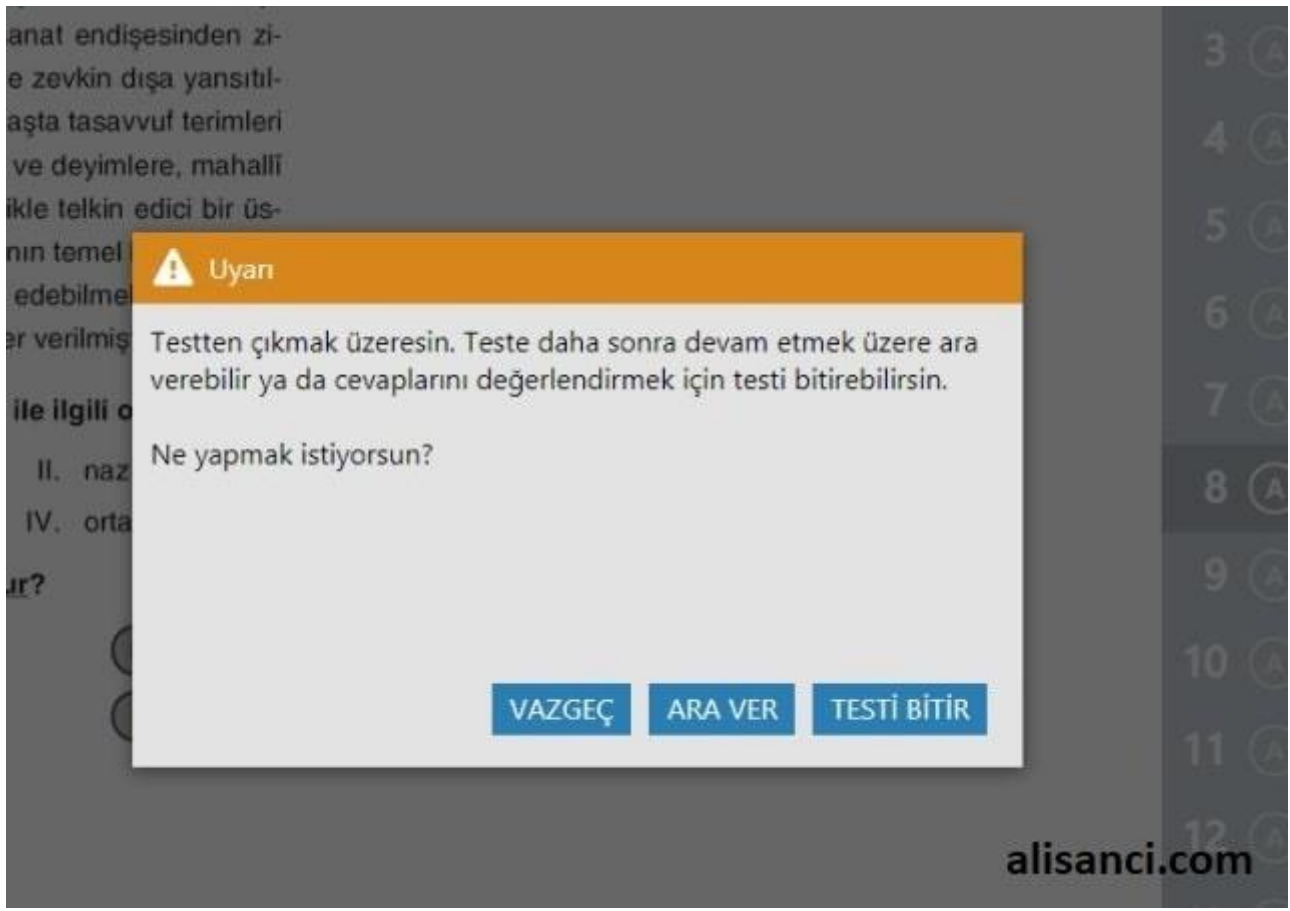

**3)** Deneme sorularının videolu cevapları da sistemden ulaşabilirsiniz.

TYT: 3. TYT Denemesi

 $32.$ 

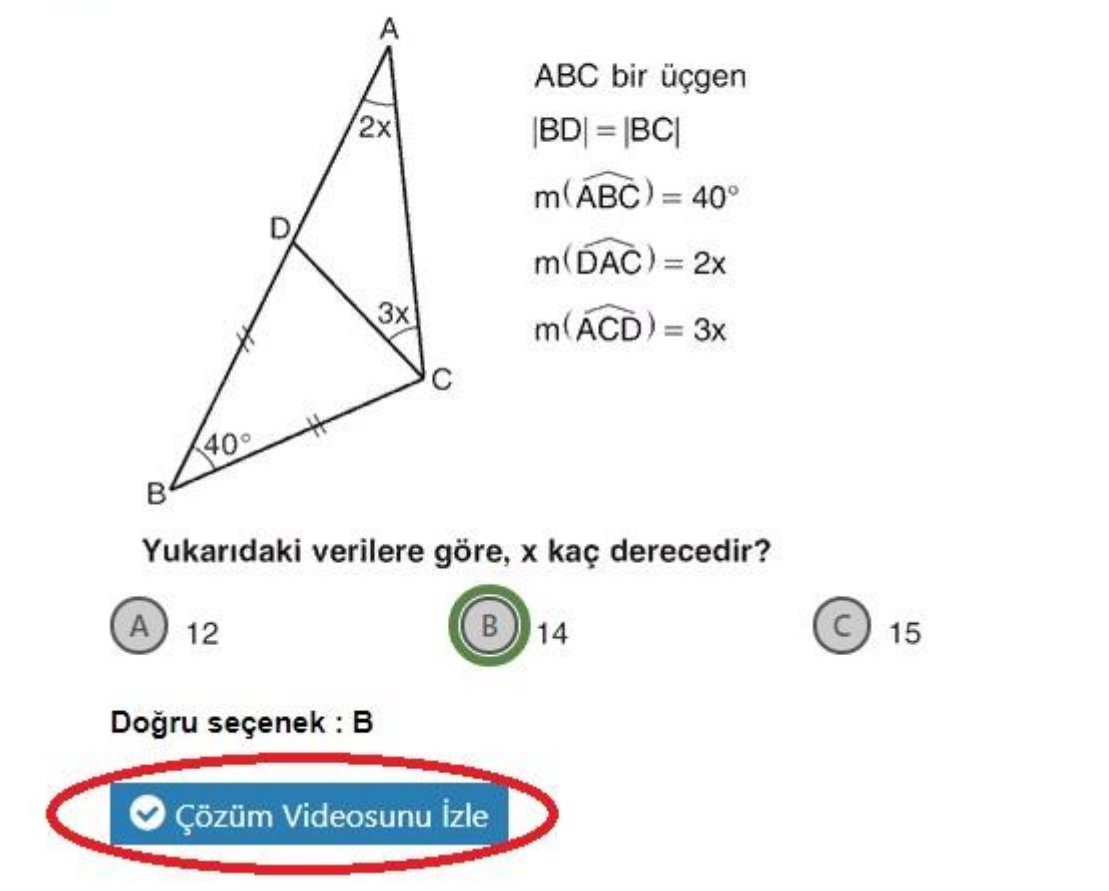

 $(D)$  16

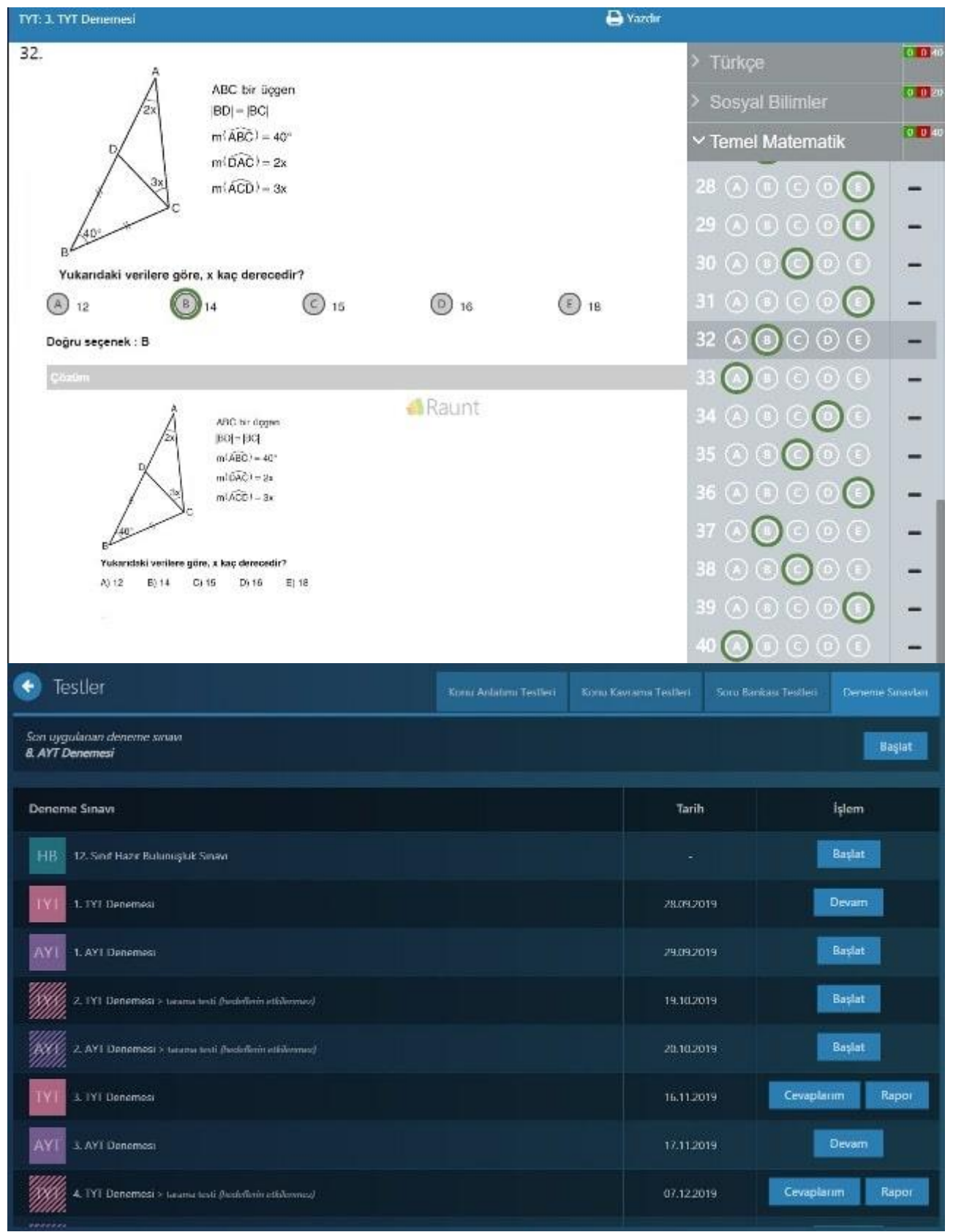

Deneme sonucu **EBA Akademik Destek** üzerinden denemelere katılan öğrencilere göre sıranızı ve her ders için ayrıntılı rapor(analiz) sonuçlarına ulaşılabiliyor.Daha önce yapılmış denemeleri yapmanız mümkün.İsterseniz yazdırıp daha sonra da kendinizi deneyebilirsiniz.

Ancak şunu hatırlatayım: Sınavı bitirmeden cevaplara ulaşılmıyor. Bu nedenle cevapları sınava katılmış gibi bitirip cevaplara ulaşabilirsiniz. **Yada öğretmeniniz eba girişi yaparak daha önce yapılmış olan denemelerin cevaplarını alabilir.**